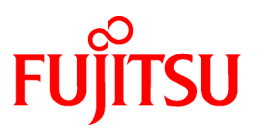

# **FUJITSU Software PRIMECLUSTER GD Snapshot 4.5A10**

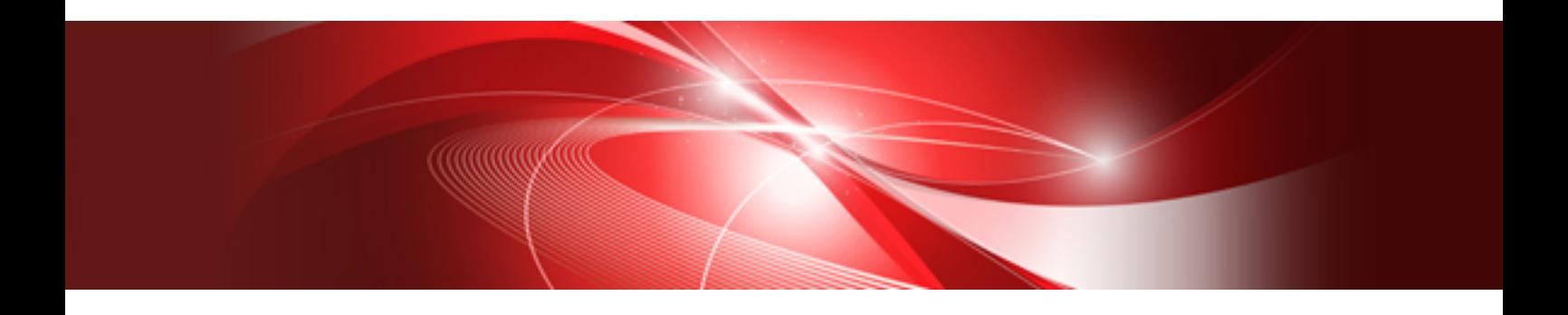

# Installation Guide

Oracle Solaris

J2S0-0458-02ENZ0(00) February 2019

# **Preface**

#### Purpose

This manual explains how to install PRIMECLUSTER GD Snapshot.

#### **Target Readers**

This manual is written for people who will install this product.

It is strongly recommended that you read the Software Release Guide from the product media before using this manual. When setting up systems, it is assumed that readers have the basic knowledge required to configure the servers, storage and network devices to be installed.

#### **Organization**

This manual consists of four chapters. The contents of these chapters, the appendices are listed below.

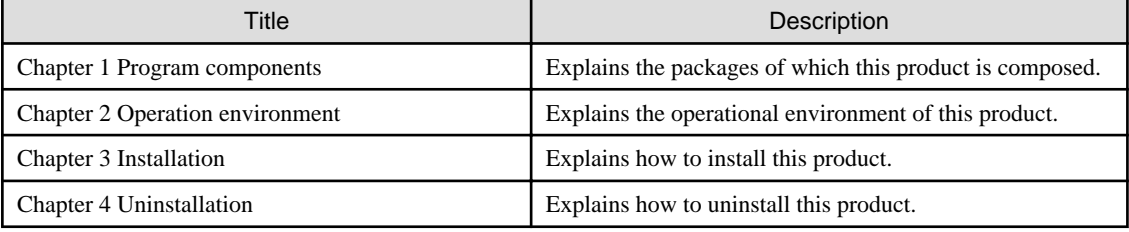

#### Notational Conventions

The notation in this manual conforms to the following conventions.

- References and character strings or values requiring emphasis are indicated using double quotes ( " ).
- Text to be entered by the user is indicated using bold text.
- Variables are indicated using italic text.

The following abbreviations are used in this manual:

- Global Disk Services is abbreviated as GDS.

#### Export Administration Regulation Declaration

Exportation/release of this document may require necessary procedures in accordance with the regulations of your resident country and/or US export control laws.

#### Trademark Information

- EMC, PowerPath and Symmetrix are registered trademarks of EMC Corporation.
- TimeFinder is a trademarks of EMC Corporation.
- Other trademarks and registered trademarks appearing in this manual are the trademarks or registered trademarks of their owners.

Information in this manual is subject to change without notice.

#### Date of publication and edition

February 2019 First Edition

#### Copyright notice

All Rights Reserved, Copyright (C) FUJITSU LIMITED 2019

# Revision History

First Edition

# **Contents**

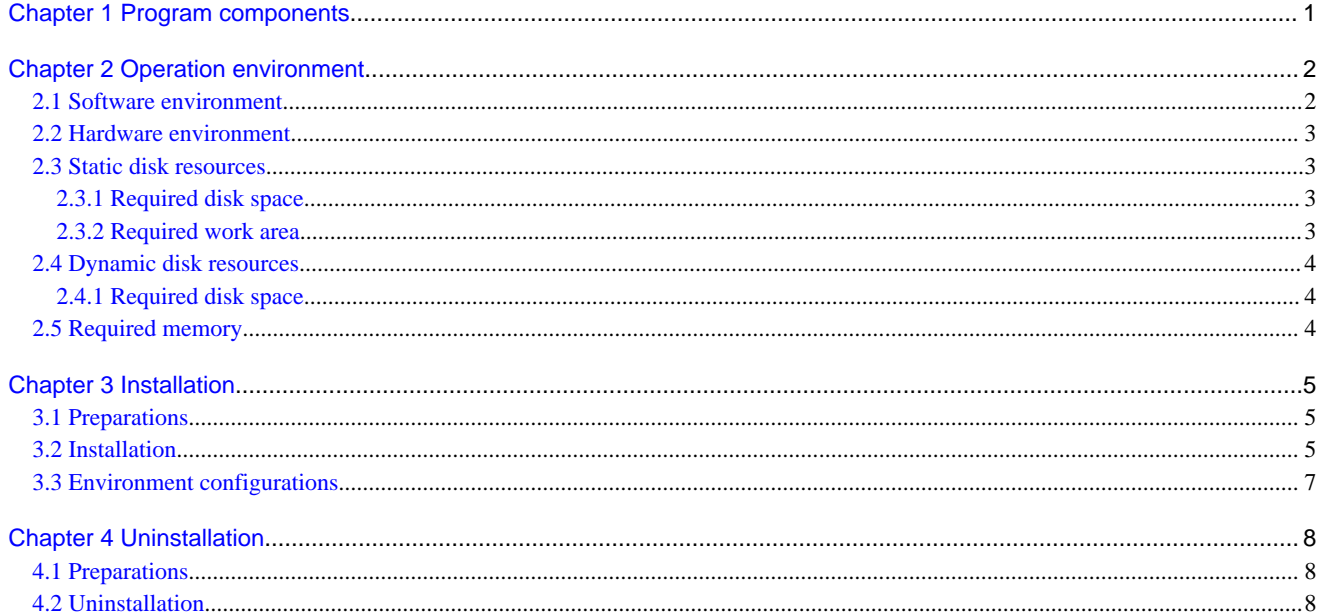

# <span id="page-4-0"></span>**Chapter 1 Program components**

A system consists of programs, and each program is referred to as a package. This software consists of the following packages.

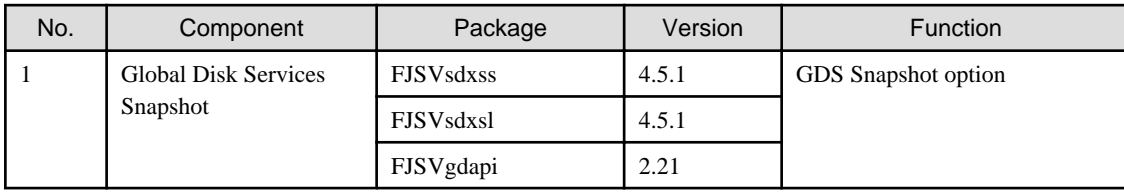

# <span id="page-5-0"></span>**Chapter 2 Operation environment**

This chapter explains the operation environment of this software.

### **2.1 Software environment**

1. Required basic software

To use this software, install either of the following basic softwares.

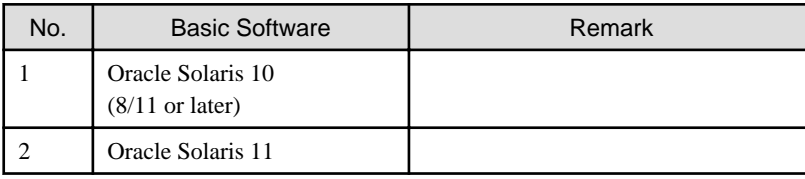

2. Required software

To use this software, the following software product is required.

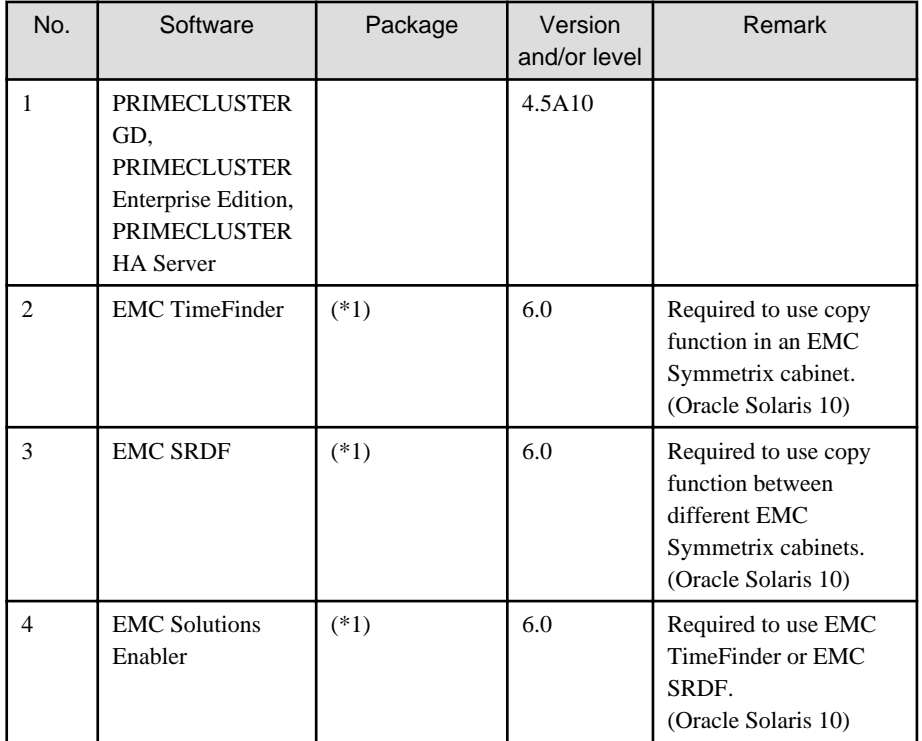

(\*1) For the package name, contact EMC engineers.

3. Exclusive software

None.

4. Required patches

None.

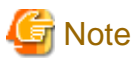

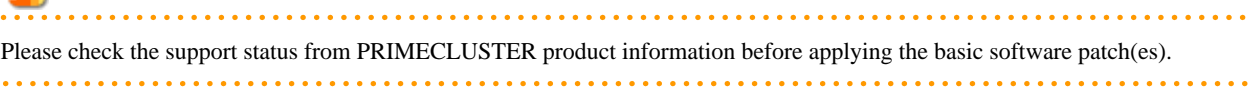

### <span id="page-6-0"></span>**2.2 Hardware environment**

The following hardware requirements must be satisfied to operate this software.

1. Memory

128MB or more of memory is required.

2. Required hardware

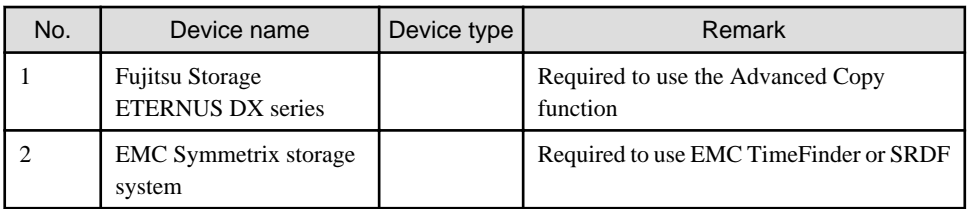

### **2.3 Static disk resources**

This section explains static disk space requirements for this software.

#### **2.3.1 Required disk space**

The following table lists the disk space requirements for installing this software. If necessary, expand the size of the relevant file systems.

- Solaris 10

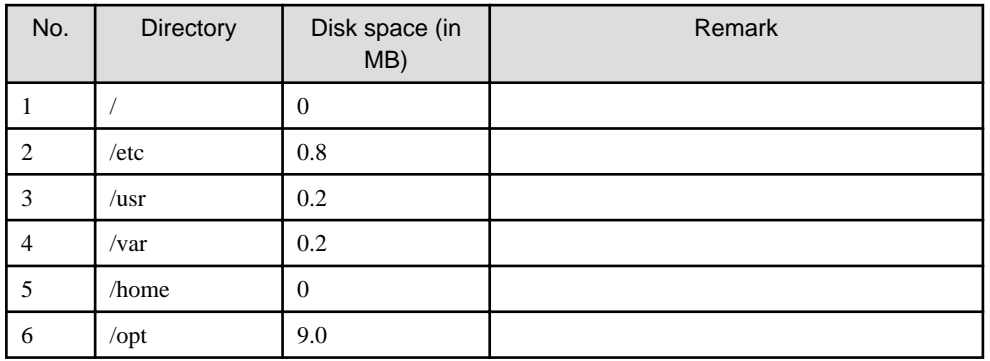

- Solaris 11

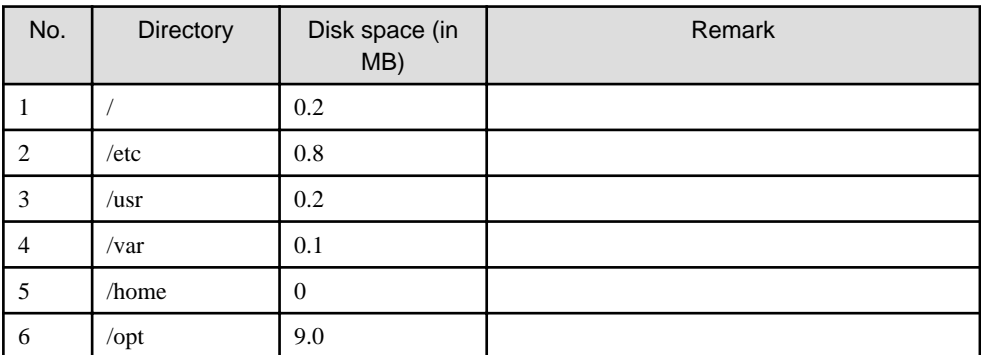

#### **2.3.2 Required work area**

None.

## <span id="page-7-0"></span>**2.4 Dynamic disk resources**

This section explains dynamic disk space requirements for this software.

#### **2.4.1 Required disk space**

When this software is operated in the following environment, the additional disk space shown below is required for each directory as well as the disk space required for installing this software as described in ["2.3 Static disk resources"](#page-6-0). If free space is insufficient, expand the size of the relevant file system.

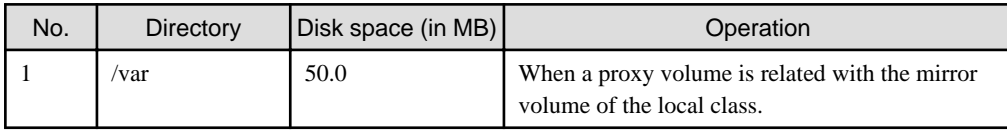

### **2.5 Required memory**

The following table shows the memory required when this software is operated in the following environment.

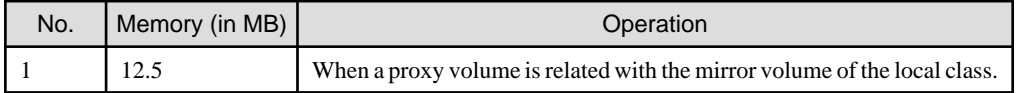

# <span id="page-8-0"></span>**Chapter 3 Installation**

This chapter explains the installation of this software.

## **Information**

If the No.1 package described in "2. Required software" of ["2.1 Software environment](#page-5-0)" has not been installed, GDS Snapshot cannot be installed.

### **3.1 Preparations**

1. Time required

It takes approximately 3 minutes to install this software.

2. Checking the system environment

Make sure that the disk has enough free space to install this software. For the disk size that this software uses, see ["2.3 Static disk](#page-6-0) [resources](#page-6-0)". If free space is insufficient, re-configure the disk partitions.

3. Saving the Configuration files

None.

### **3.2 Installation**

- 1. Insert CD of this software into the CD drive.
- 2. Login to the system and become a root user.

```
% su <Return>
Password:password <Return>
#
```
3. The system is changed to the OpenBoot environment.

# **/usr/sbin/shutdown -y -g0 -i0** <Return>

4. Start the system in single user mode.

{0} ok **boot -s** <Return>

5. Mount necessary file systems.

# **/usr/sbin/zfs mount -a** <Return>

When installing in the UFS file system directory, please execute the following command.

# **/usr/sbin/mountall -l** <Return>

6. Mount the CD.

```
# mkdir -p /cdrom/cdrom0 <Return> (*1)
# /usr/sbin/mount -F hsfs -o ro /dev/dsk/c0t4d0s2 /cdrom/cdrom0 <Return> (*2)
```

```
(*1) Checks if "/cdrom/cdrom0" exists and creates accordingly.
```

```
(*2) Since the underlined device name is different according to the machine environment, please confirm it.
```
7. Execute the pkgadd(1M) command. Install described in ["Chapter 1 Program components"](#page-4-0).

# p**kgadd -d /cdrom/cdrom0/Solaris/GDS\_Snapshot FJSVsdxsl FJSVsdxss FJSVgdapi** <Return>

Follow the interactive process as instructed.

```
Processing package instance <FJSVsdxsl> from </cdrom/cdrom0/Solaris/GDS_Snapshot>
SDX Snapshot License(sparc) 4.5.1 
:
Do you want to continue with the installation of <FJSVsdxsl> [y,n,?] y <Return>
:
Installation of <FJSVsdxsl> was successful.
Processing package instance <FJSVsdxss> from </cdrom/cdrom0/Solaris/GDS_Snapshot>
SDX Snapshot(sparc) 4.5.1
:
Do you want to continue with the installation of \langle FJSVsdxss\rangle [y,n,?] y <Return>
:
Installation of <FJSVsdxss> was successful.
Processing package instance <FJSVgdapi> from </cdrom/cdrom0/Solaris/GDS_Snapshot>
GR-API for GDS on Solaris(sparc) 2.21
:
*** Information ***
This package has two types of API libraries for accessing GR.
One is for 32-bit module, and other is for 64-bit module.
Installation directory structure:
         [32-bit] : <BASEDIR>/FJSVgdapi/<32 bit directory>
         [64-bit] : <BASEDIR>/FJSVgdapi/<64 bit directory>
Default installation directory:
        [32-bit] : /opt/FJSVgdapi/32
         [64-bit] : /opt/FJSVgdapi/64
*** *** *** *** ***
Please input install base directory (default /opt) [?,q] <Return>
Please input directory for 32-bit module (default 32) [?,q] <Return>
Please input directory for 64-bit module (default 64) [?,q] <Return>
This package installation information:
         [32-bit] : /opt/FJSVgdapi/32
         [64-bit] : /opt/FJSVgdapi/64
Are you sure? (default : y) [y,n,?,q] <Return>
:
Do you want to continue with the installation of <FJSVgdapi> [y,n,?] y <Return>
:
```
Follow the interactive process as instructed if the package is overridden.

```
The following files are already installed on the system and are being
used by another package:
:
Do you want to install these conflicting files[y,n,?,q] y <Return>
This package contains scripts which will be executed with super-user
permission during the process of installing this package.
Do you want to continue with the installation of <FJSVsdxss> [y,n,?] y <Return>
:
Installation directory structure:
```

```
 [32-bit] : <BASEDIR>/FJSVgdapi/<32 bit directory>
         [64-bit] : <BASEDIR>/FJSVgdapi/<64 bit directory>
Default installation directory:
         [32-bit] : /opt/FJSVgdapi/32
         [64-bit] : /opt/FJSVgdapi/64
*** *** *** *** ***
Please input install base directory (default /opt) [?,q] <Return>
Please input directory for 32-bit module (default 32) [?,q] <Return>
Please input directory for 64-bit module (default 64) [?,q] <Return>
This package installation information:
         [32-bit] : /opt/FJSVgdapi/32
         [64-bit] : /opt/FJSVgdapi/64
Are you sure? (default : y) [y,n,?,q] y <Return>
:
Do you want to install these conflicting files [y,n,?,q] y <Return>
This package contains scripts which will be executed with super-user
permission during the process of installing this package.
Do you want to continue with the installation of <FJSVgdapi> [y,n,?] y <Return>
:
```
8. Unmount the CD, and eject CD.

```
# cd / <Return>
# /usr/sbin/umount /cdrom/cdrom0 <Return>
```
9. Execute the shutdown(1M) command to reboot the system.

```
# /usr/sbin/shutdown -y -g0 -i6 <Return>
```
#### **3.3 Environment configurations**

Configure the system environment according to the "PRIMECLUSTER Global Disk Services Configuration and Administration Guide".

# <span id="page-11-0"></span>**Chapter 4 Uninstallation**

This chapter explains the uninstallation of this software.

### **4.1 Preparations**

Before uninstalling, if you are applying patch for PRIMECLUSTER by UpdateSite format, remove them by UpdateAdvisor (middleware). For details, see help information on UpdateAdvisor(middleware) and the update information file of the patch.

### **4.2 Uninstallation**

1. Login to the system and become a root user.

```
% su <Return>
Password:password <Return>
#
```
- 2. If there is a proxy volume, disable proxy using the sdxproxy Break command, or the GDS Management View menu: [Operation]: [Proxy Operation]:[Break].
- 3. Execute the pkgrm(1M) command. Remove described in "Program Components".

```
# pkgrm FJSVgdapi FJSVsdxss FJSVsdxsl <Return>
```